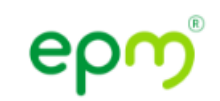

# **Configuración para permitir acceso a cookies**

El uso de cookies nos sirve para la almacenar algunos datos para el correcto funcionamiento de la aplicación. Es necesario habilitarlas para utilizar este servicio.

## **Habilitar cookies desde computadores**

### **Navegador Chrome**

Si te encuentras en el navegador Chrome desde una computadora haz clic [aquí](https://support.google.com/accounts/answer/61416?hl=es-419&co=GENIE.Platform%3DDesktop&oco=0) para ver como configurarlo.

#### **Navegador Mozilla**

Si te encuentras en el navegador Mozilla desde una computadora [haz clic](https://support.mozilla.org/es/kb/los-sitios-web-dicen-que-las-cookies-estan-bloquea)  [aquí](https://support.mozilla.org/es/kb/los-sitios-web-dicen-que-las-cookies-estan-bloquea) para ver como configurarlo.

#### **Navegador Edge**

Si te encuentras en el navegador Edge desde una computadora ve a la parte superior derecha y selecciona la opción "…" luego selecciona la opción 'settings' allí dirígete a la sección 'cookies and site permissions'. Una vez allí selecciona la opción 'Manage and delete cookies and site data' y activa la opción recomendada 'allow sites to sabe and read cookie data'.

> Visita vw.epm.com.co

Descarga nuestra App **EPM Estamos Ahí** Disponible en IOS y Android

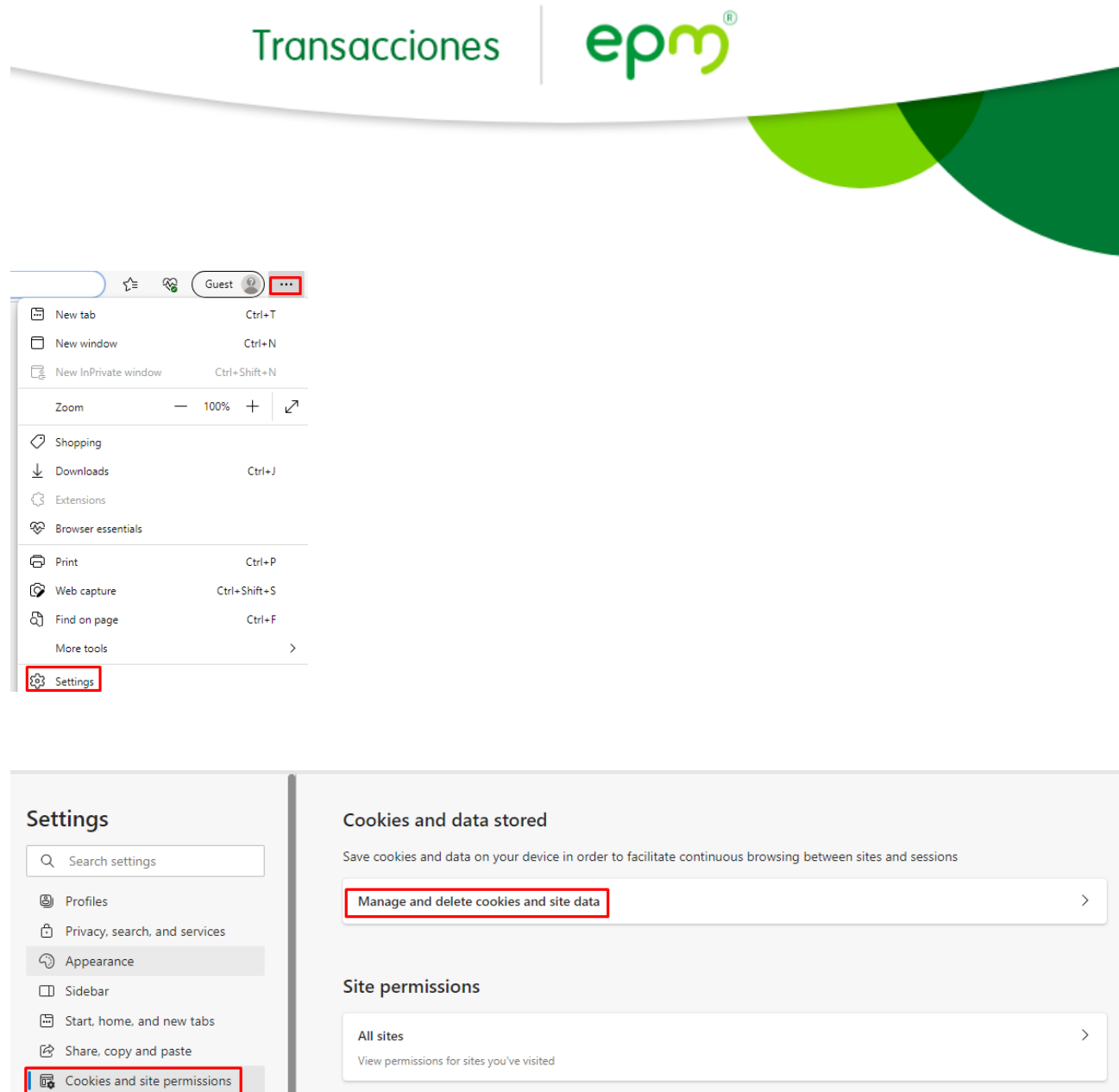

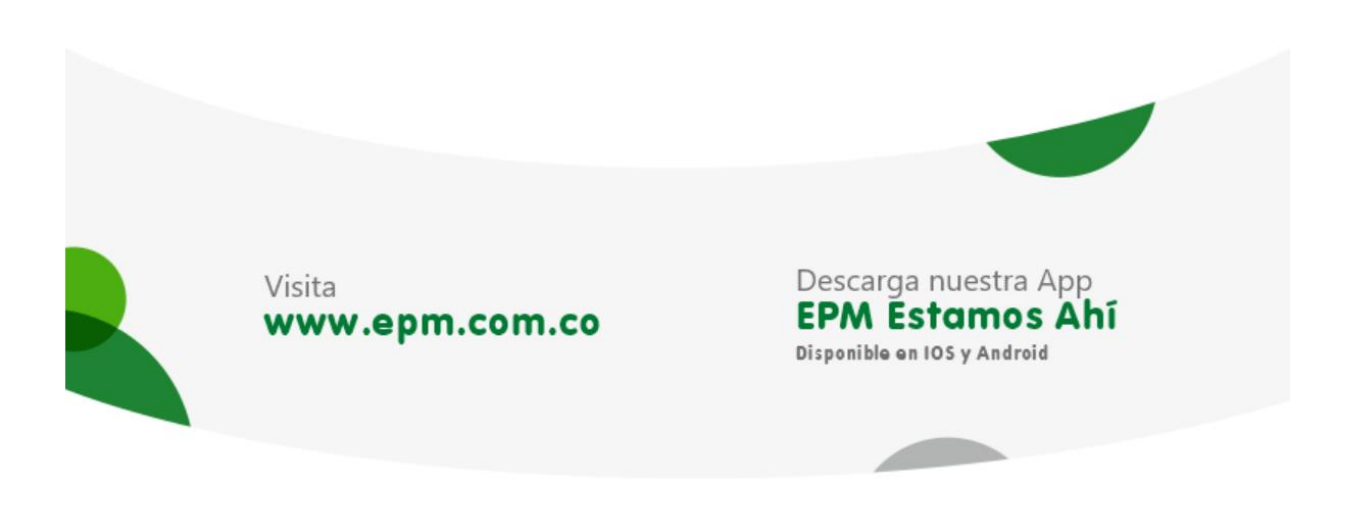

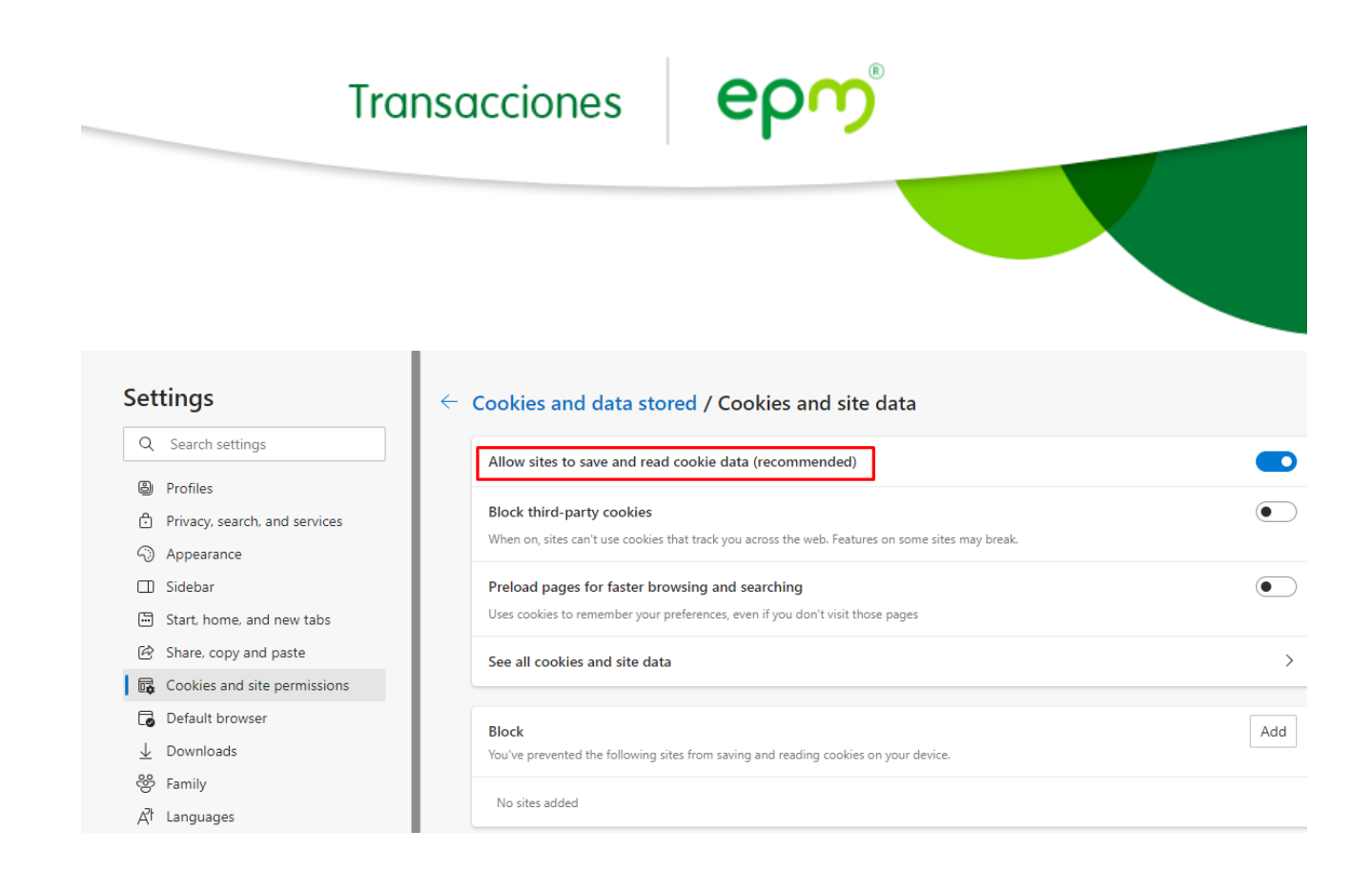

# **Habilitar cookies desde dispositivos móviles IOS**

### **Navegador Safari**

Si te encuentras en el navegador safari desde un dispositivo móvil o Tablet con sistema operativo IOS (iPhone o iPad) dirígete a la sección de configuración del dispositivo IOS y allí selecciona el navegador Safari.

Posterior a ello busca la sección Privacidad y Seguridad en la opción Bloquear todas las cookies y déjala deshabilitada.

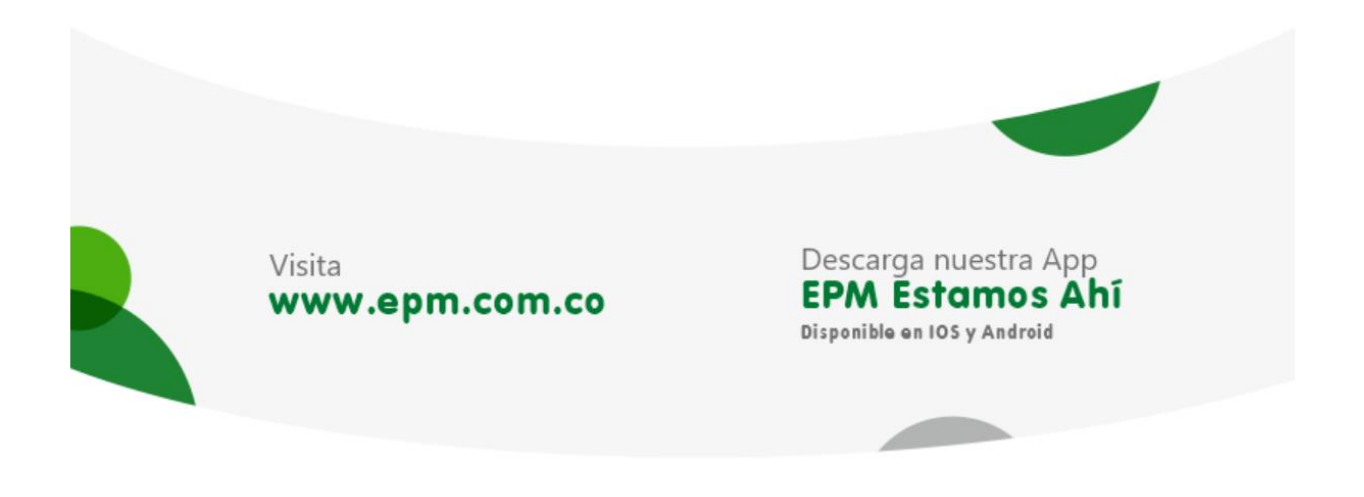

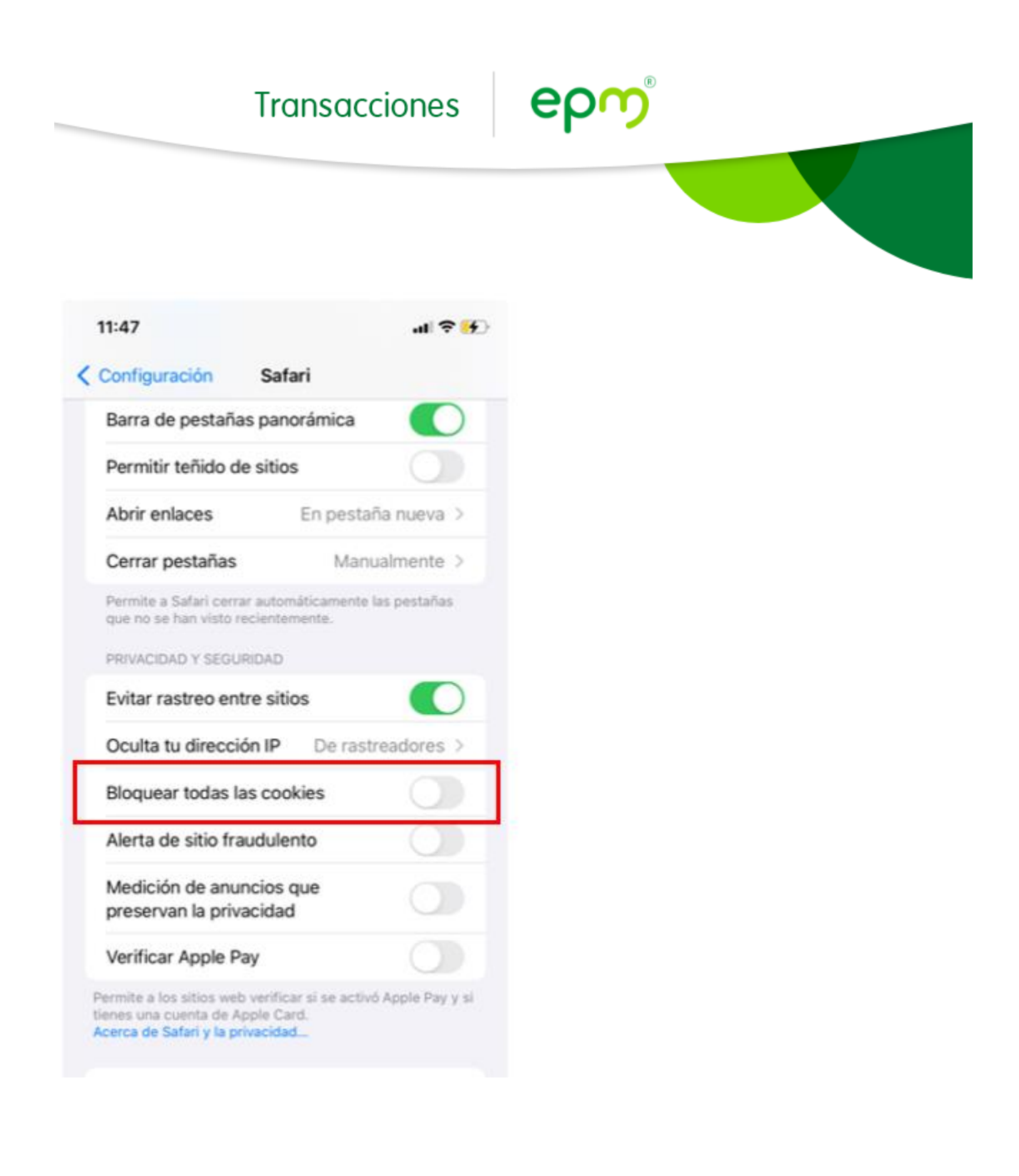

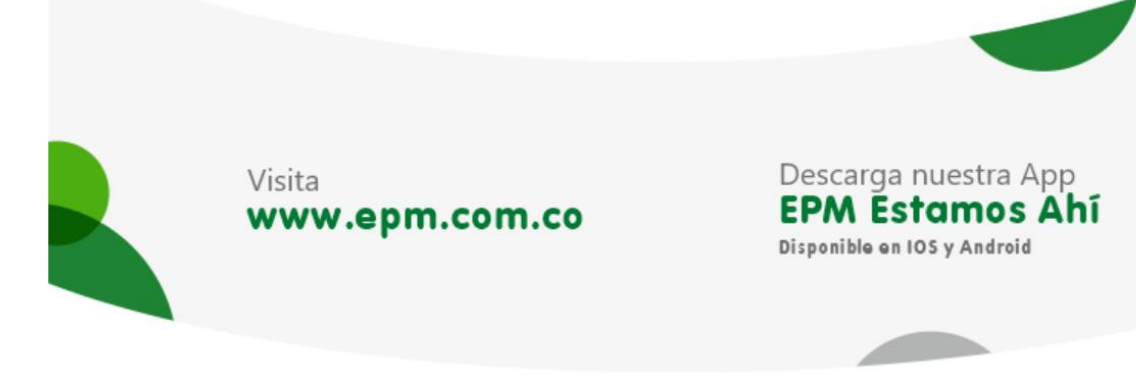

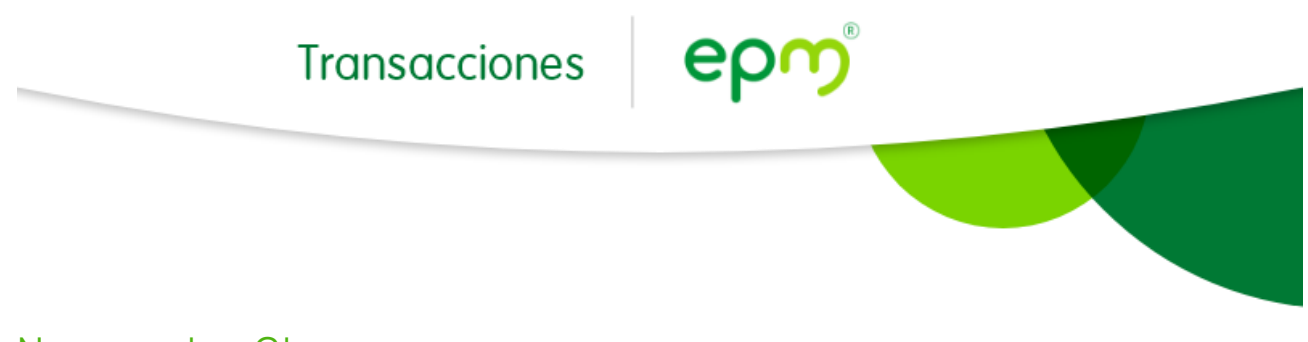

### **Navegador Chrome**

Si estas desde un dispositivo móvil o Tablet con sistema operativo IOS (iPhone o iPad) usando el navegador Chrome dirígete a la sección de configuración del dispositivo IOS y allí selecciona el navegador Chrome.

Una vez allí, busca la opción permitir rastreo entre sitios web y selecciona dicha opción.

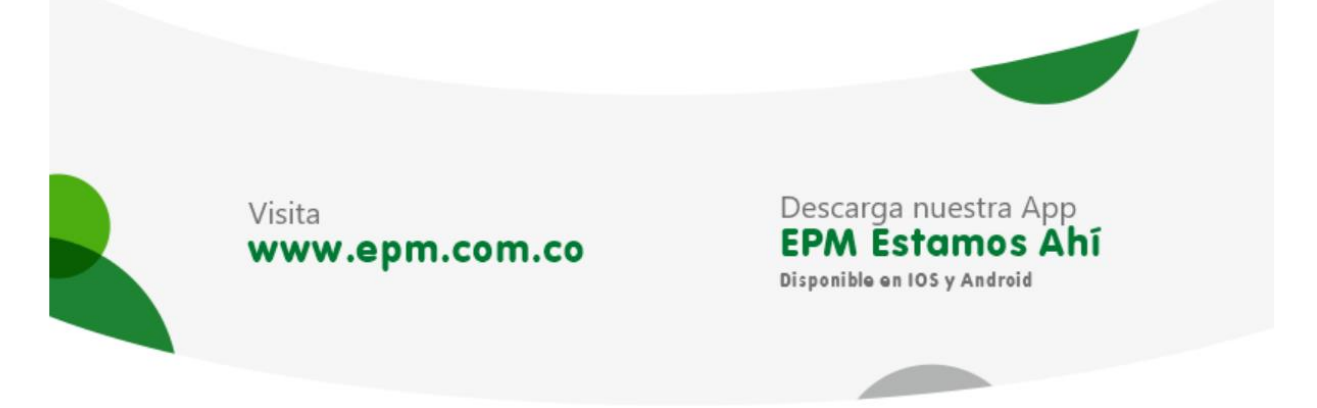

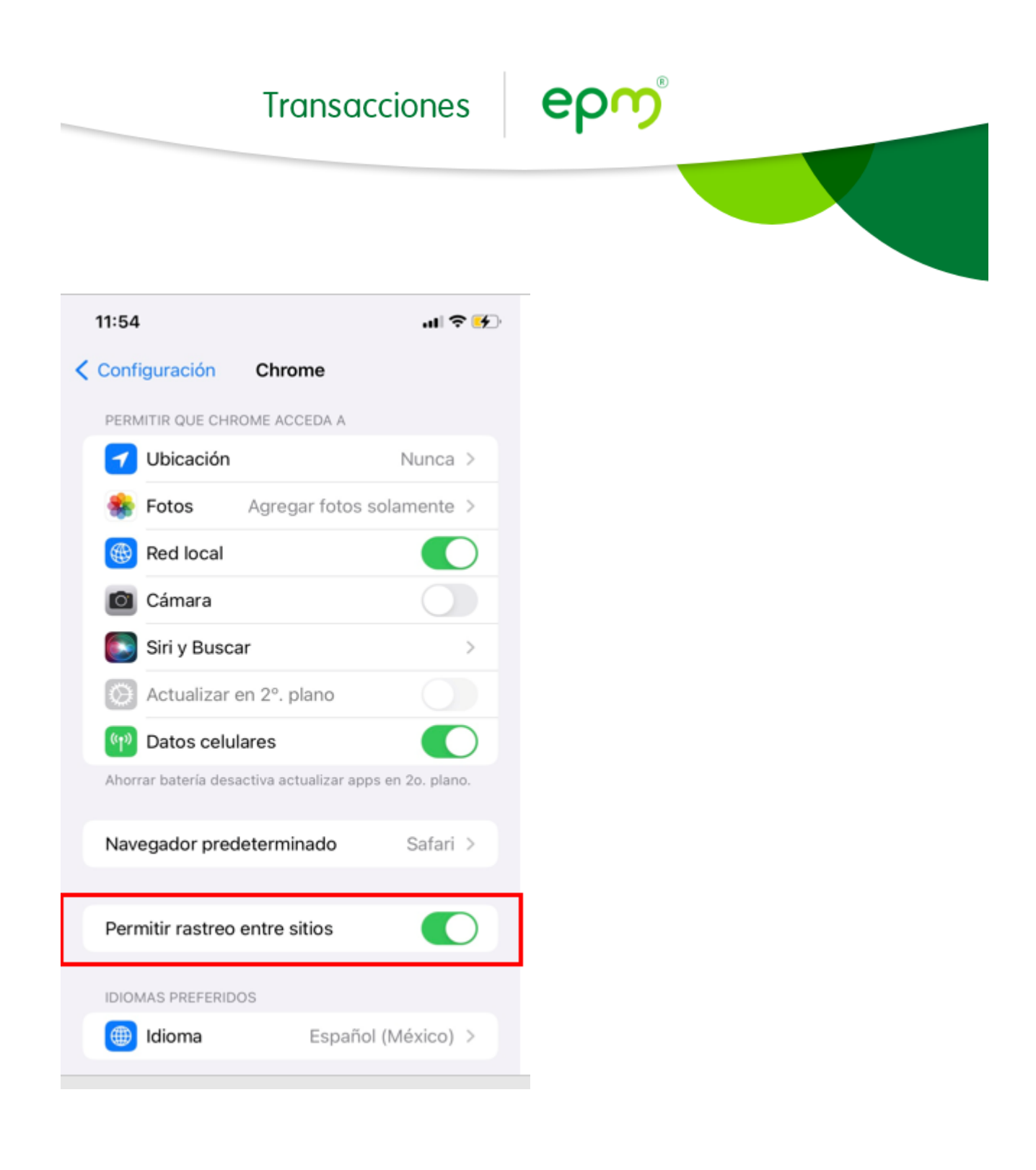

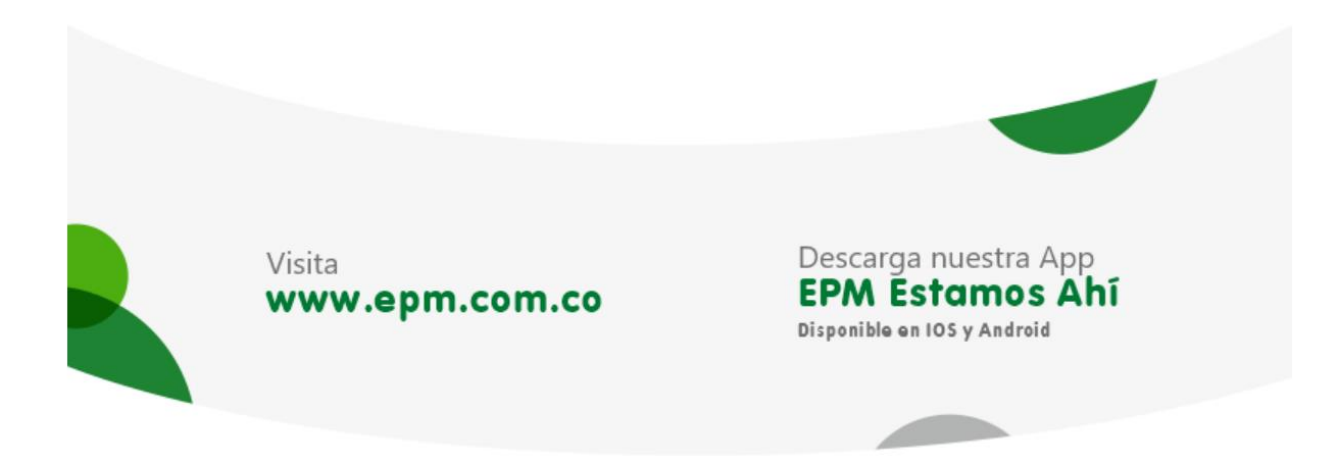

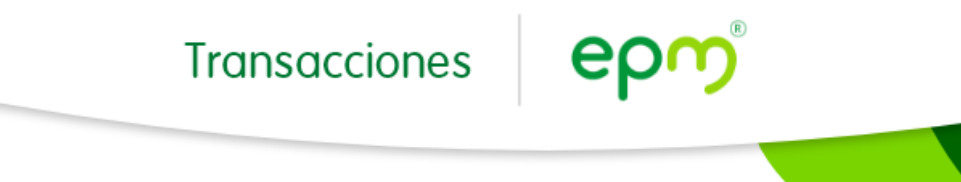

# **Habilitar cookies desde dispositivos móviles Android**

Si estas desde un dispositivo móvil o Tablet con sistema operativo Android por Chrome [haz clic aquí](https://support.google.com/accounts/answer/61416?hl=es-419&co=GENIE.Platform%3DAndroid) para visualizar la configuración.

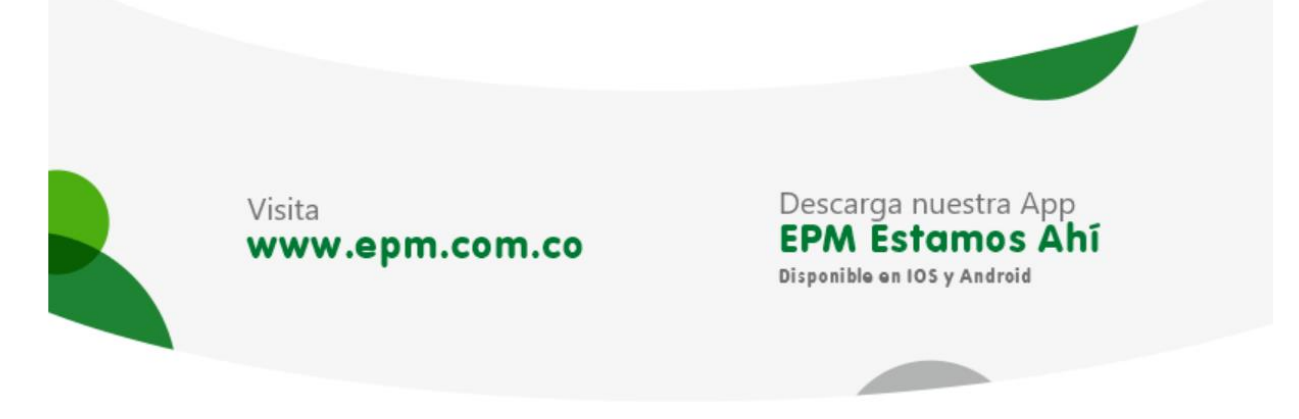